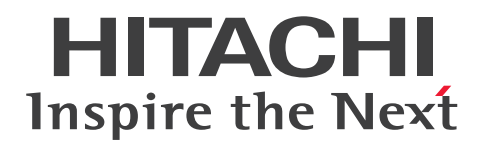

## JP1 Cloud Service ジョブ管理 ERP 連携オプション 利用ガイド

JCSM06-0210-01

#### <span id="page-1-0"></span>前書き

#### ■ 対象サービス

< V02-00 以降>

#### ●ジョブ管理 - スタンダード ERP 連携オプション

SD-527318143 JP1 Cloud Service/Job Management - Standard ERP Integration Option 02-00 以降

#### ●ジョブ管理 - エンタープライズ ERP 連携オプション

SD-5273181A3 JP1 Cloud Service/Job Management - Enterprise ERP Integration Option 02-00 以降

 $<$  V01-12  $>$ 

#### ●ジョブ管理プラットフォーム - 標準モデル ERP 連携オプション

SD-5273180W3 JP1 Cloud Service/Job Management Platform - Standard Model ERP Integration Option 01-12 以降

#### ●ジョブ管理プラットフォーム - 高信頼モデル ERP 連携オプション

SD-5273180X3 JP1 Cloud Service/Job Management Platform - High Reliability Model ERP Integration Option 01-12 以降

#### ■ 輸出時の注意

本製品を輸出される場合には,外国為替及び外国貿易法の規制並びに米国輸出管理規則など外国の輸出関 連法規をご確認の上,必要な手続きをお取りください。

なお,不明な場合は,弊社担当営業にお問い合わせください。

#### ■ 商標類

HITACHI, JP1 は, 株式会社 日立製作所の商標または登録商標です。

Amazon Web Services, AWS, Powered by AWS ロゴ, アマゾン ウェブ サービスは, Amazon.com, Inc. またはその関連会社の商標です。

SAP, および本文書に記載されたその他の SAP 製品, サービス, ならびにそれぞれのロゴは, ドイツお よびその他の国々における SAP SE の商標または登録商標です。

その他記載の会社名,製品名などは,それぞれの会社の商標もしくは登録商標です。

#### ■ 発行

2024 年 3 月 JCSM06-0210-01

## ■ 著作権

All Rights Reserved. Copyright (C) 2023, 2024, Hitachi, Ltd.

## <span id="page-3-0"></span>変更内容

#### 変更内容(JCSM06-0210-01) JP1 Cloud Service 02-10

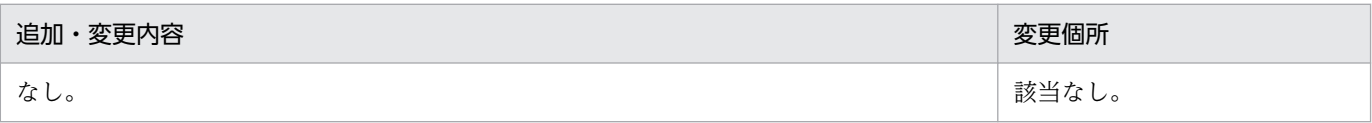

単なる誤字・脱字などはお断りなく訂正しました。

#### <span id="page-4-0"></span>はじめに

このマニュアルは、IP1 Cloud Service ジョブ管理における ERP 連携オプションのサービス内容につい て説明したものです。

#### ■ 対象読者

このマニュアルは次の方にお読みいただくことを前提に説明しています。

- IP1 Cloud Service / ジョブ管理において. ERP 連携オプションの導入を検討されている方
- JP1 Cloud Service / ジョブ管理において,ERP 連携オプションの概要や基本的な使い方を理解しよ うとされている方

#### ■ マニュアルの構成

このマニュアルは、次に示す章と付録から構成されています。

第 1 章 ジョブ管理 ERP 連携オプションの概要

ジョブ管理 ERP 連携オプションで提供するサービスの概要と特長について説明しています。

- 第 2 章 ジョブ管理 ERP 連携オプション利用方法 ジョブ管理 ERP 連携オプション利用するために必要な手順について説明しています。
- 付録 A 提供環境のパラメータ

ジョブ管理における各種パラメータについて説明しています。

付録 B ジョブ管理 ERP 連携オプションの制限事項

ジョブ管理 ERP 連携オプションの制限事項について説明しています。

付録 C 機能の提供有無一覧

ジョブ管理 ERP 連携オプションと JP1/AJS3 for EAP の機能差異について説明しています。

付録 D 各バージョンの変更内容

各バージョンの変更内容について説明しています。

付録 E 用語解説

このマニュアルにおける用語について説明しています。

#### ■ マニュアルの表記

このマニュアルでは、バージョンごとにマニュアルの表記が異なります。次に、バージョンごとに表記が 異なる点を示します。

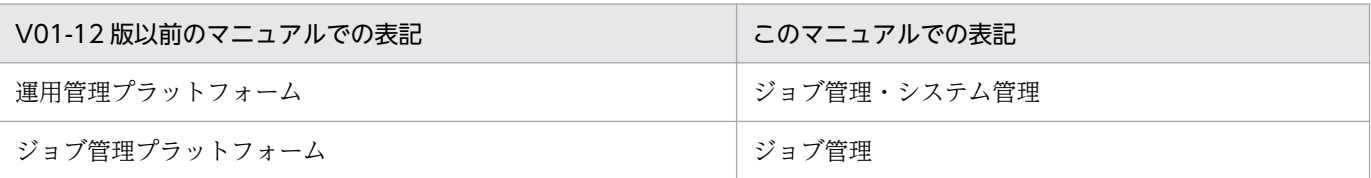

また,このマニュアルでは,製品の正式名称と異なる表記があります。次に,このマニュアルでの表記と 製品の正式名称が異なる点を次の表に示します。

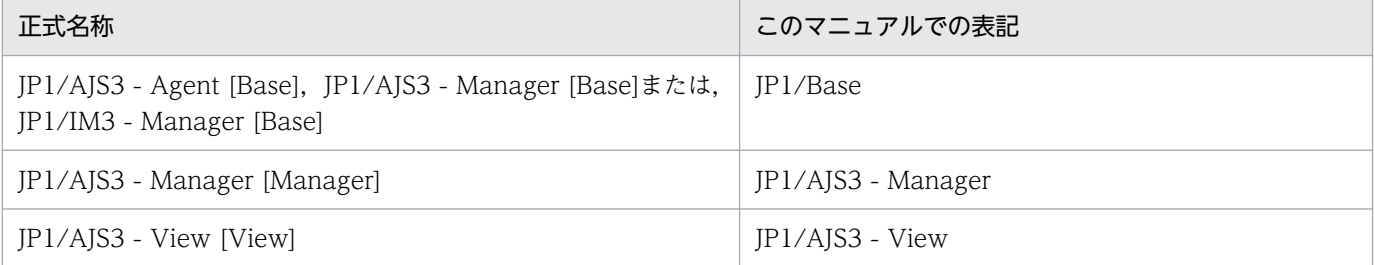

# 目次

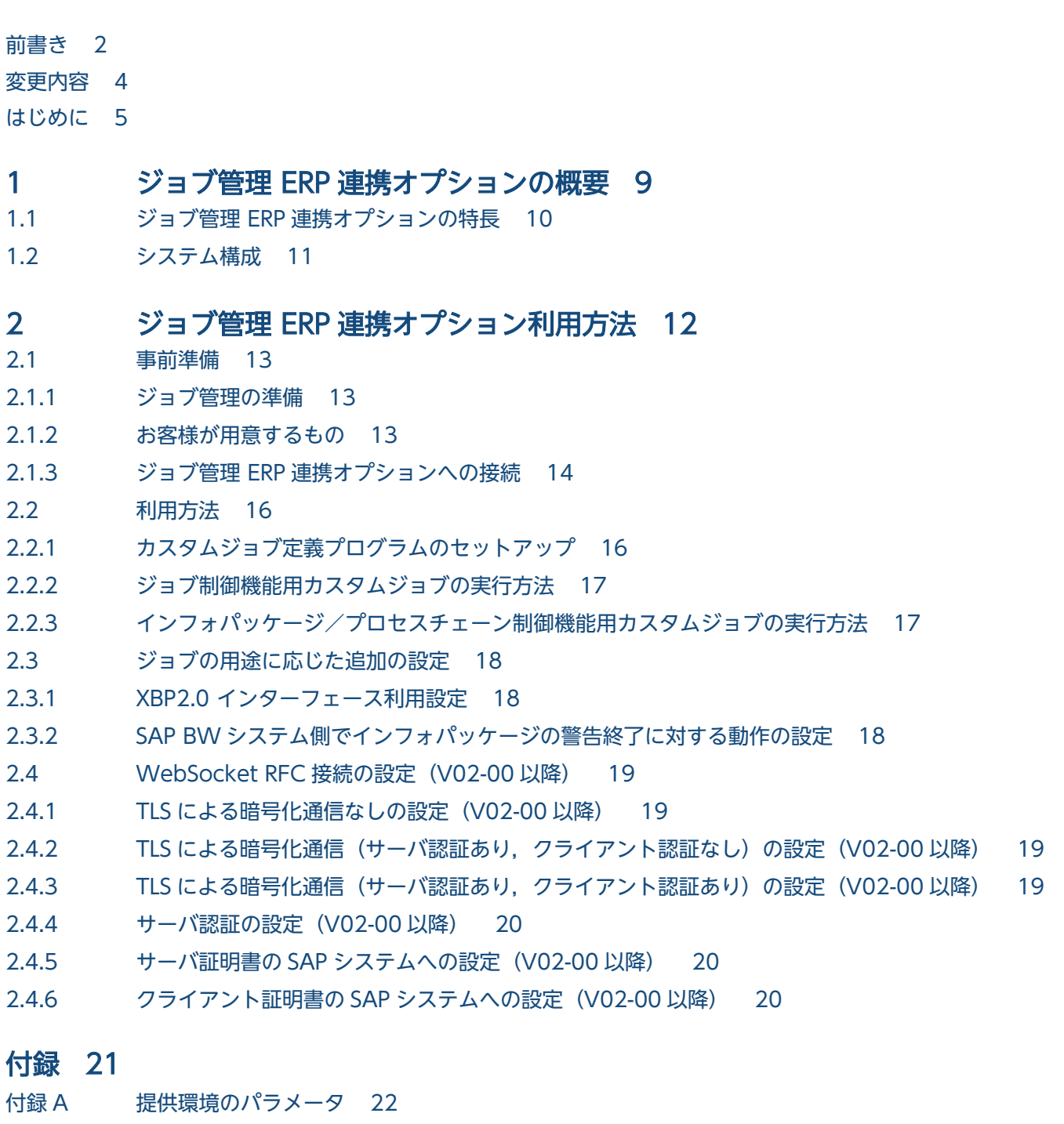

- 付録 A.1 [ジョブ制御機能のパラメータ 22](#page-21-0)
- 付録 A.2 [インフォパッケージまたはプロセスチェーン制御機能のパラメータ 22](#page-21-0)
- 付録 A.3 [sapnwrfc.ini の設定\(V02-00 以降\) 23](#page-22-0)
- 付録 B [ジョブ管理 ERP 連携オプションの制限事項 25](#page-24-0)
- 付録 C [機能の提供有無一覧 26](#page-25-0)

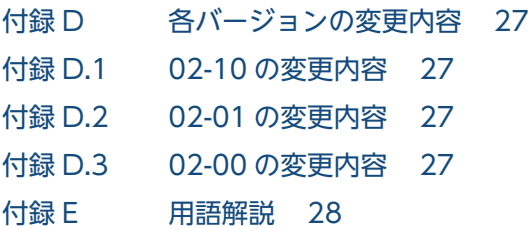

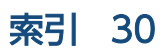

<span id="page-8-0"></span>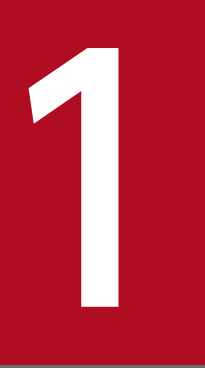

# ジョブ管理 ERP 連携オプションの概要

ジョブ管理 ERP 連携オプションで提供するサービスの概要と特長について説明します。

<span id="page-9-0"></span>本サービスでは、SAP S/4HANA を利用しているユーザー向けへジョブ実行機能をサービス提供します。 ジョブ管理に JP1/AJS3 for EAP を導入し、お客様の SAP S/4HANA と連携をさせることでジョブを実 行できます。また, SAP S/4HANA Cloud (WebSocket RFC) とのインターネット接続を提供します。

1. ジョブ管理 ERP 連携オプションの概要

<span id="page-10-0"></span>ジョブ管理 ERP 連携オプションのシステム構成例を以下に示します。

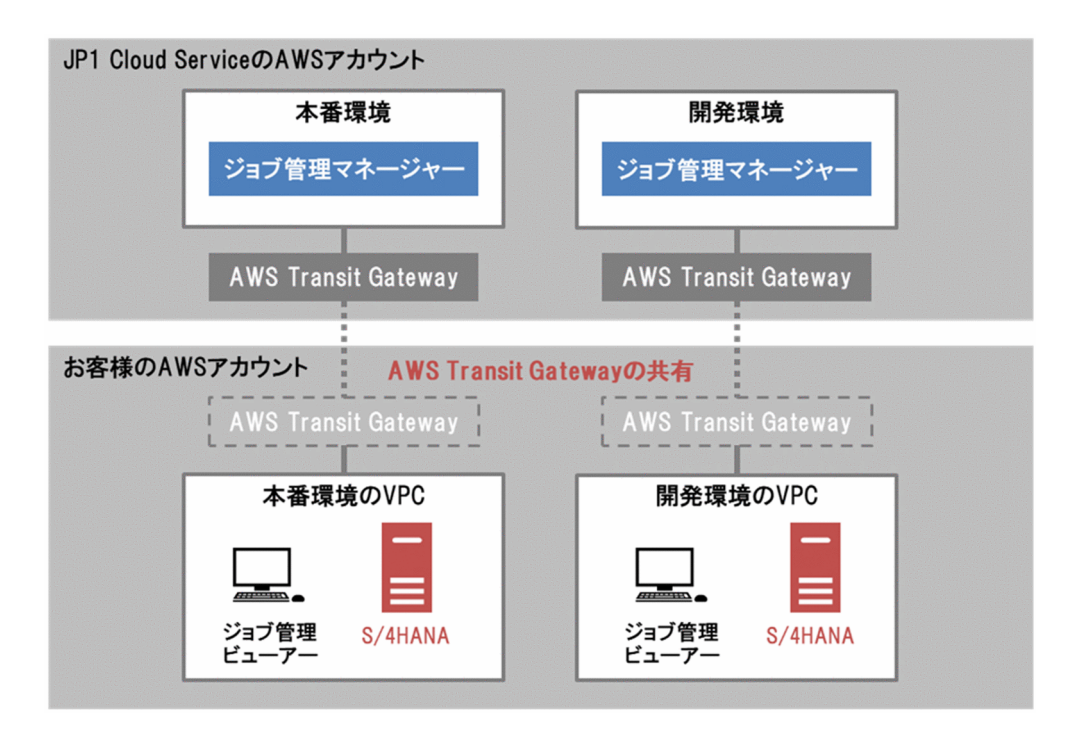

ジョブ管理 ERP 連携オプションを利用するためには,以下の接続が必要です。接続方法の詳細について は,「JP1 Cloud Service ジョブ管理・システム管理 導入ガイド」を参照してください。

● お客さまの AWS 環境や Azure 環境と、JP1 Cloud Service とを接続する。 (AWS 環境の場合, お客さまの AWS アカウントで, JP1 Cloud Service が公開する AWS Transit Gateway に接続する。Azure 環境の場合,お客さまの Azure アカウントで, JP1 Cloud Service に VPN で接続する。)

また、お客さまのオンプレミスや各種クラウドから JP1 Cloud Service を利用する場合は、以下の接続が 必要です。

• お客さまの AWS 環境や Azure 環境と,各拠点とを VPN や専用線等で接続する。

この利用ガイドでは,上記接続が完了しているという前提で後続の作業を説明しています。

接続構成に応じて、お客さま拠点やお客さま AWS 環境、Azure 環境に SAP S/4HANA やジョブ管理 ビューアーを用意してください。これらを用意することで, JP1 Cloud Service のジョブ管理 ERP 連携オ プションを利用できます。

<span id="page-11-0"></span>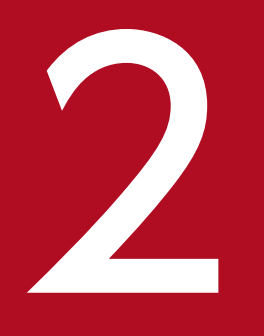

# シンク<br>ジョブ管理 ERP 連携オプション利用方法

ジョブ管理 ERP 連携オプションを利用するために必要な手順について説明します。

#### <span id="page-12-0"></span>2.1 事前準備

ジョブ管理 ERP 連携オプションを利用するにあたっての事前準備について説明します。

#### 2.1.1 ジョブ管理の準備

ジョブ管理 ERP 連携オプションを使用する場合,ジョブ管理を利用するための環境を構築する必要があり ます。お客様でジョブ管理の利用に必要な環境を構築してください。

ジョブ管理の構築方法については,「JP1 Cloud Service ジョブ管理 利用ガイド」における「2. ジョブ管 理を利用するための構築」を参照してください。

#### 2.1.2 お客様が用意するもの

お客様が用意する必要のあるものを以下に示します。

## (1) ジョブ制御用,インフォパッケージまたはプロセスチェーン制御用の SAP ユーザーの準備

JP1/AJS3 for EAP は R/3 ジョブの制御,インフォパッケージまたはプロセスチェーンの制御のために, SAP 社の通信プロトコルである RFC を使用して、SAP システム側に定義されている外部管理インター フェースを実行します。そのため、JP1/AJS3 for EAP が使用するユーザーをあらかじめ SAP システム側 に用意しておく必要があります。

ジョブ制御用の SAP ユーザーの準備については、JP1 のマニュアル「JP1 Version 13 JP1/Automatic Job Management System 3 for Enterprise Applications」の「2.3.9 ジョブ制御用の SAP ユーザーを用意す る」を参照し,ジョブ制御用の SAP ユーザーを作成してください。

また、インフォパッケージまたはプロセスチェーン制御用の SAP ユーザーの準備については、JP1 のマ ニュアル「JP1 Version 13 JP1/Automatic Job Management System 3 for Enterprise Applications」 の「2.4.9 インフォパッケージまたはプロセスチェーン制御用の SAP ユーザーを用意する」を参照し,イ ンフォパッケージまたはプロセスチェーン制御用の SAP ユーザーを作成してください。

#### (2) SAP NetWeaver RFC Library の準備

お客様側で SAP 社サイトから SAP NetWeaver RFC Library のソフトウェアを入手し、JP1 Cloud Service 側に提供してください。SAP NetWeaver RFC Library は、JP1 Cloud Service 側でジョブ管理 マネージャー上に配置します。SAP NetWeaver RFC Library の入手方法が不明な場合, SAP 社にお問 い合わせください。

必要な SAP NetWeaver RFC Library のバージョンを以下に示します※。

<sup>2.</sup> ジョブ管理 ERP 連携オプション利用方法

<span id="page-13-0"></span>• SAP NetWeaver RFC Library 7.5 (Patch-Level  $1 \sim 8$ ,  $10 \sim 11$ )

注※

ジョブ管理 ERP 連携オプションのサービス利用開始後, SAP NetWeaver RFC Library バージョンの 変更が必要な場合,サービス窓口までお問い合わせください。

## (3) WebSocket RFC を使用して接続する場合の設定

WebSocket RFC (S/4HANA Cloud)との接続が必要な場合, お客様側で SAP Cryptographic Library を入手し, JP1 Cloud Service 側に提供してください。SAP Cryptographic Library は, JP1 Cloud Service 側でジョブ管理マネージャー上に配置します。SAP Cryptographic Library の入手方法が不明な 場合,SAP 社にお問い合わせください。

必要な SAP Cryptographic Library のバージョンを以下に示します※。

- COMMONCRYPTOLIB 8.5 (Patch-Level 8546)
- COMMONCRYPTOLIB 8.5 (Patch-Level 8547)
- COMMONCRYPTOLIB 8.5 (Patch-Level 8548)

注※

ジョブ管理 ERP 連携オプションのサービス利用開始後, SAP Cryptographic Library バージョンの変 更が必要な場合,サービス窓口までお問い合わせください。

## 2.1.3 ジョブ管理 ERP 連携オプションへの接続

ジョブ管理 ERP 連携オプションで利用するポート番号を次に示します。必要なポートの設定を実施し、お 客さま拠点とジョブ管理 ERP 連携オプションとの間で通信ができるようにしてください。

## (1) SAP S/4HANA とジョブ管理マネージャーとの間で使用するポート

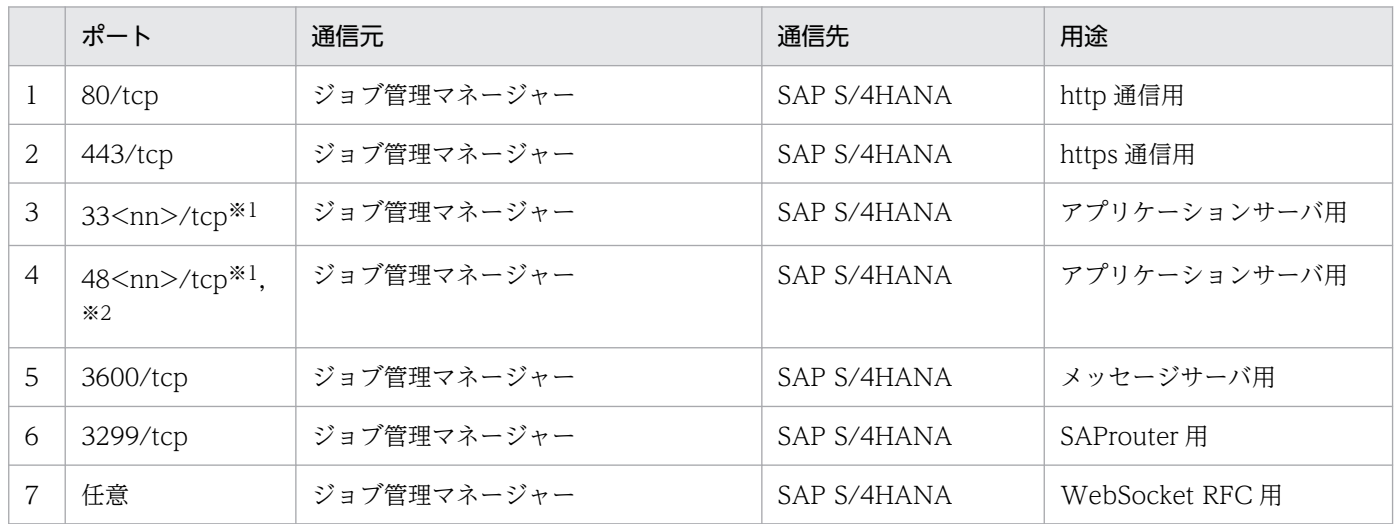

2. ジョブ管理 ERP 連携オプション利用方法

注※1

<nn>は,接続先 R/3 システムまたは SAP BW システムのシステム番号を示します。

注※2

安全なネットワーク通信(SNC)を使用する場合は、sapgw<nn>s(ポート番号の範囲:4800~4899/ tcp(48<nn>/tcp))を使用します。

2. ジョブ管理 ERP 連携オプション利用方法

<span id="page-15-0"></span>ジョブ管理のカスタムジョブを用いて、JP1/AJS3 for EAP のコマンドを実行することで SAP S/4 HANA に連携を行います。

## 2.2.1 カスタムジョブ定義プログラムのセットアップ

JP1/AJS3 for EAP のコマンドを実行するには,カスタムジョブ定義プログラムのセットアップが必要で す。ジョブ管理マネージャー上の以下に示すファイルをサービスポータル画面からダウンロードし、お客 様側の JP1/AJS3 - View がインストールされているマシンの任意の位置に複写してください。

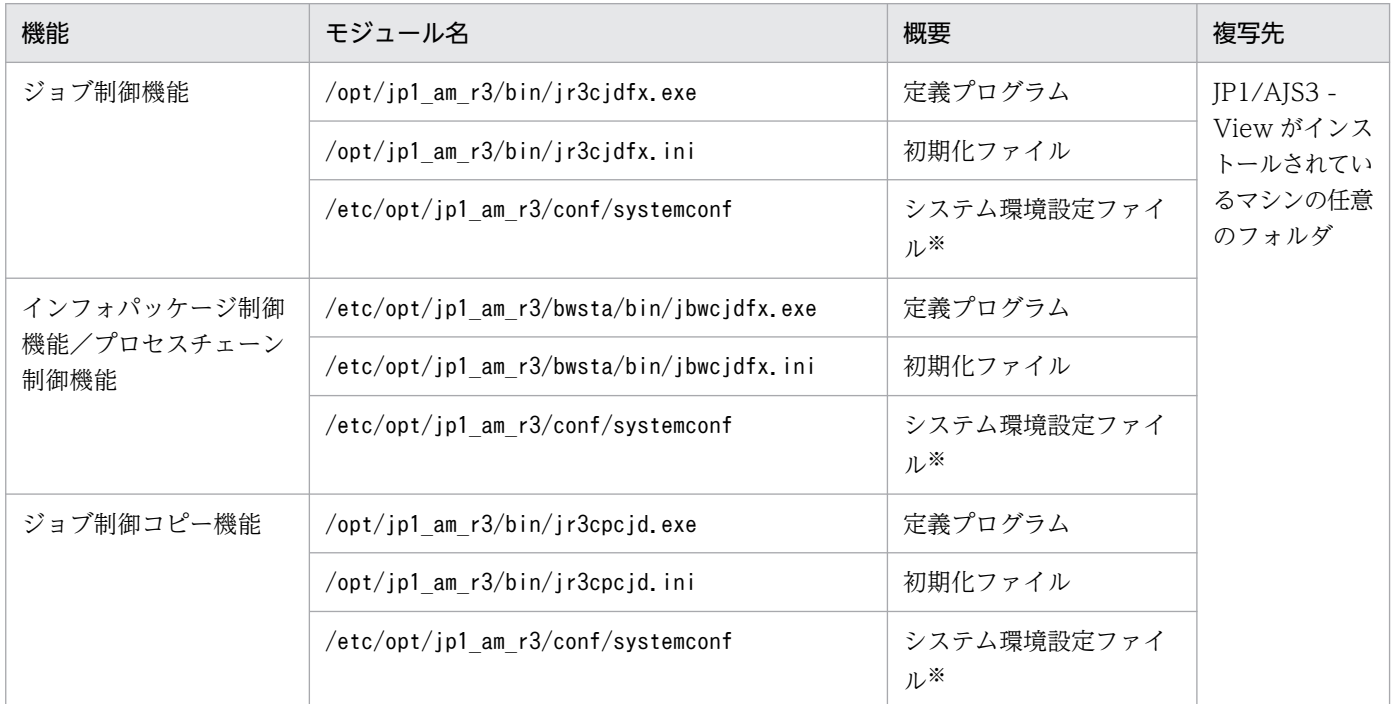

IP1/AIS3 - View 1200 以前と連携して UNIX の PC ジョブを登録する場合, JP1/AIS3 for EAP が提供 する以下のアイコンファイルを JP1/AJS3 - View の製品ディレクトリに複写してください。

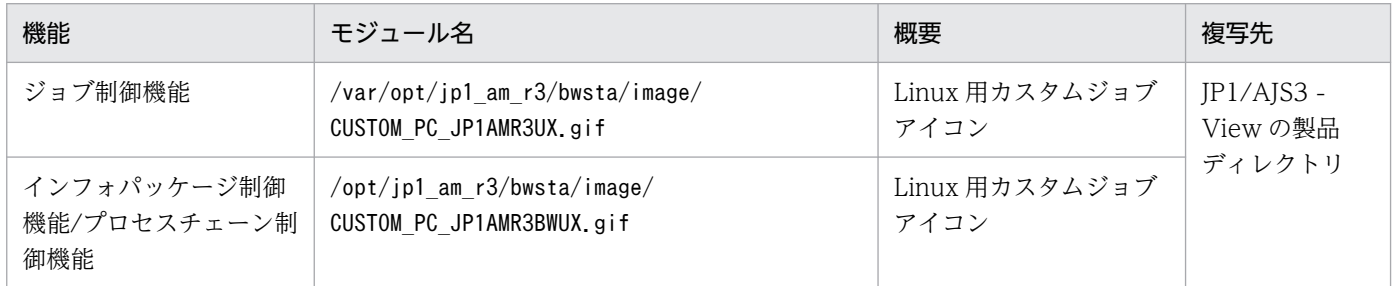

カスタムジョブのセットアップに必要な提供ファイルは、JP1 Cloud Service 側でサービスポータル上の 「提供ファイル一覧」機能にて提供いたします。お客様自身でサービスポータル画面からカスタムジョブ定 義のファイルをダウンロードしてください。

<span id="page-16-0"></span>サービスポータルからセットアップに必要な提供ファイルをダウンロードする方法について,「JP1 Cloud Service ジョブ管理・システム管理 サービスポータル 利用ガイド」を参照してください。

## 2.2.2 ジョブ制御機能用カスタムジョブの実行方法

SAP R/3 のジョブをカスタムジョブで実行させましょう。JP1 のマニュアル「JP1 Version 13 JP1/ Automatic Job Management System 3 for Enterprise Applications」の「3.1 JP1/AJS を利用した SAP ジョブの実行 | を参照し、ジョブを実行してください。

## 2.2.3 インフォパッケージ/プロセスチェーン制御機能用カスタムジョブの 実行方法

SAP BW 上に定義したインフォパッケージ/プロセスチェーンを開始するカスタムジョブを実行させま しょう。JP1 のマニュアル「JP1 Version 13 JP1/Automatic Job Management System 3 for Enterprise Applications」の「3.2 JP1/AJS を利用したインフォパッケージまたはプロセスチェーンの実行」を参照 し,ジョブを実行してください。

## <span id="page-17-0"></span>2.3 ジョブの用途に応じた追加の設定

ジョブ管理 ERP 連携オプションにおいて,お客様がジョブの用途に応じて任意で設定をする項目について 説明します。

#### 2.3.1 XBP2.0 インターフェース利用設定

SAP 社の外部管理インターフェースである XBP インターフェースのバージョン 2.0(XBP2.0 インター フェース)を使えば,次の機能を使用できます。

- ジョブの実行中に生成される子ジョブを含めて終了を監視する(親/子ジョブの終了監視)
- ジョブの優先度としてジョブクラス「A」または「B」を指定する
- 拡張された印刷パラメータを制御する

これらの機能を使用する場合は, XBP2.0 インターフェースを使用できるようにする必要があります。

また. 親/子ジョブの終了監視をするためには、さらにジョブの実行前に接続先の R/3 システム上で親/子 機能を有効にしておく必要があります。

JP1 のマニュアル「JP1 Version 13 JP1/Automatic Job Management System 3 for Enterprise Applications」の「2.3.8 XBP2.0 インターフェースを使用できるようにする(特定の機能を使用する場合)」 を参照し,XBP2.0 インターフェースを使用できるようにする設定,および親/子機能を有効にする設定を してください。

## 2.3.2 SAP BW システム側でインフォパッケージの警告終了に対する動作の 設定

インフォパッケージの終了を監視するためには,インフォパッケージが警告終了した場合に信号を青信号 または赤信号に遷移させる設定が SAP BW システム側で必要です。

JP1 のマニュアル「JP1 Version 13 JP1/Automatic Job Management System 3 for Enterprise Applications」の「2.4.8 SAP BW システム側でインフォパッケージの警告終了に対する動作を設定す る」を参照し,青信号または赤信号に遷移させる設定をしてください。

## <span id="page-18-0"></span>2.4 WebSocket RFC 接続の設定(V02-00 以降)

WebSocket RFC 接続では、以下3つの接続方法があります。

- 1. TLS による暗号化通信なし
- 2. TLS による暗号化通信(サーバ認証あり、クライアント認証なし)

3. TLS による暗号化通信(サーバ認証あり,クライアント認証あり)

#### 2.4.1 TLS による暗号化通信なしの設定 (V02-00 以降)

WebSocket RFC による接続を使用するには、SAP が提供する SAP Cryptographic Library を JP1 Cloud Service 側でジョブ管理マネージャー上に配置します。SAP Cryptographic Library の入手方法は, 「[2.1.2\(3\) WebSocket RFC を使用して接続する場合の設定](#page-13-0)」を参照してください。

## 2.4.2 TLS による暗号化通信(サーバ認証あり、クライアント認証なし)の 設定 (V02-00 以降)

WebSocket RFC による接続を使用するには、SAP が提供する SAP Cryptographic Library を JP1 Cloud Service 側でジョブ管理マネージャー上に配置します。SAP Cryptographic Library の入手方法は, 「2.1.2(3)WebSocket RFC を使用して接続する場合の設定」を参照してください。

WebSocket RFC でサーバ認証するには,サーバ証明書の設定が必要です。サーバ認証の設定は,「[2.4.4](#page-19-0) [サーバ認証の設定\(V02-00 以降\)](#page-19-0)」と[「2.4.5 サーバ証明書の SAP システムへの設定\(V02-00 以降\)](#page-19-0)」 を参照し,サーバ認証するための設定をしてください。

## 2.4.3 TLS による暗号化通信(サーバ認証あり, クライアント認証あり)の 設定(V02-00 以降)

WebSocket RFC による接続を使用するには、SAP が提供する SAP Cryptographic Library を JP1 Cloud Service 側でジョブ管理マネージャー上に配置します。SAP Cryptographic Library の入手方法は, 「2.1.2(3)WebSocket RFC を使用して接続する場合の設定」を参照してください。

WebSocket RFC でサーバ認証とクライアント認証をするためには、サーバ証明書および、クライアント 証明書の設定が必要です。サーバ認証の設定は,「[2.4.4 サーバ認証の設定\(V02-00 以降\)」](#page-19-0)と「[2.4.5](#page-19-0) [サーバ証明書の SAP システムへの設定\(V02-00 以降\)](#page-19-0)」を参照し,サーバ認証するための設定をしてく ださい。また,クライアント認証の設定は,[「2.4.6 クライアント証明書の SAP](#page-19-0) システムへの設定(V02-00 [以降\)」](#page-19-0)を参照し,サーバ認証するための設定をしてください。

## <span id="page-19-0"></span>2.4.4 サーバ認証の設定(V02-00 以降)

SAP システムでサーバ認証するための設定を行います。

#### (1) プロファイルパラメータの SAP システムへの設定

SAP システム側でプロファイルパラメータの設定が必要です。プロファイルパラメータの詳細や更新方法 については,SAP ドキュメントおよび JP1/Automatic Job Management System 3 for Enterprise Applications のリリースノートを参照してください。

## (2) BAPI 実行許可の設定

JP1/AJS3 for EAP で利用する API 単位でリモート実行許可設定をします。実行許可対象 API 名称の設定 方法は、SAP ドキュメントおよび JP1/Automatic Job Management System 3 for Enterprise Applications のリリースノートを参照してください。

## 2.4.5 サーバ証明書の SAP システムへの設定 (V02-00 以降)

お客様側でサーバ証明書を入手し、IP1 Cloud Service 側に提供してください。サーバ証明書は、IP1 Cloud Service 側でジョブ管理マネージャー上に配置します。

お客様の SAP システムにお客様自身でサーバ証明書を格納します。詳細な格納方法については、SAP ド キュメントおよび JP1/Automatic Job Management System 3 for Enterprise Applications のリリース ノートを参照してください。

## 2.4.6 クライアント証明書の SAP システムへの設定 (V02-00 以降)

JP1 Cloud Service 側からクライアント証明書を受け取り,お客様の SAP システムにクライアント証明書 を格納します。詳細な格納方法については、SAP ドキュメントおよび JP1/Automatic Job Management System 3 for Enterprise Applications のリリースノートを参照してください。

<span id="page-20-0"></span>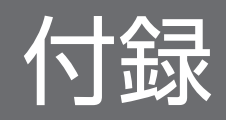

## <span id="page-21-0"></span>付録 A 提供環境のパラメータ

ジョブ管理 ERP 連携オプションの利用における前提内容とその値を以下に示します。

### 付録 A.1 ジョブ制御機能のパラメータ

## (1) Command(コマンドセクション)

command に指定できる key で, JP1 Cloud Service 側で設定している値を以下に示します。

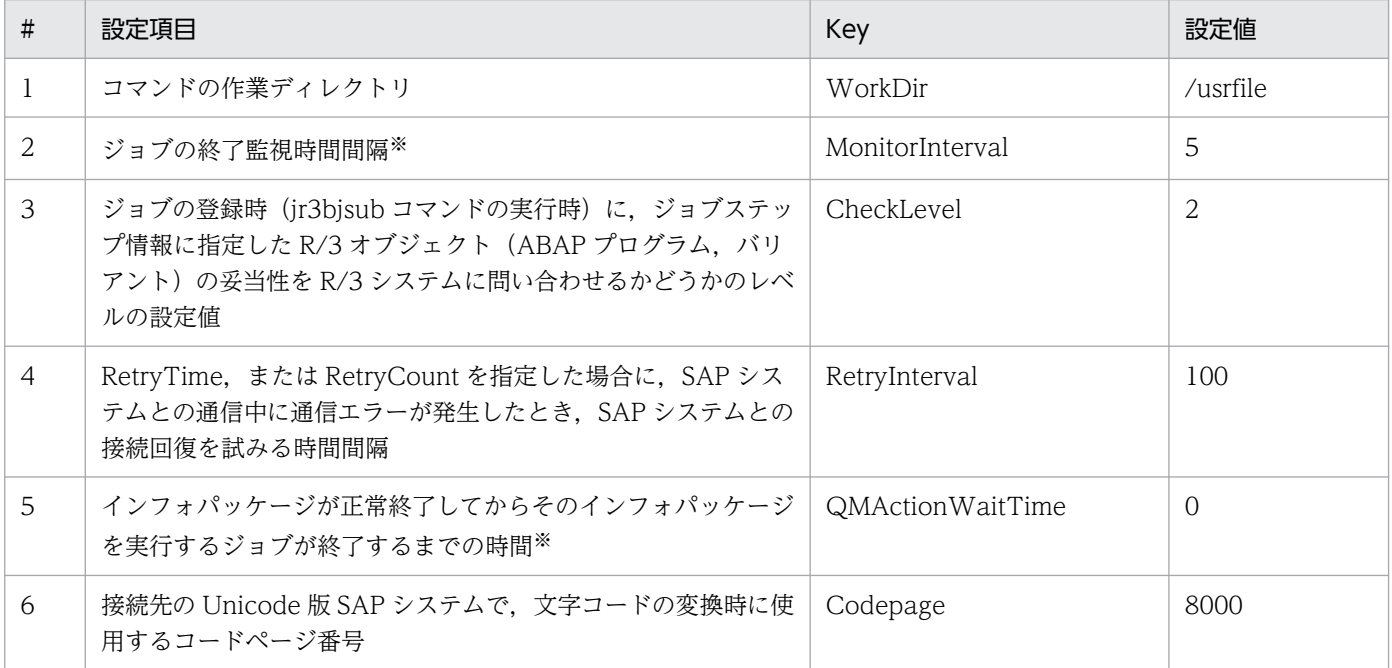

注※ お客様側で設定値を変更したい場合,コマンドラインで変更してください。

## 付録 A.2 インフォパッケージまたはプロセスチェーン制御機能のパラメータ

## (1) Command(コマンドセクション)

command に指定できる key で, JP1 Cloud Service 側で設定している値を以下に示します。

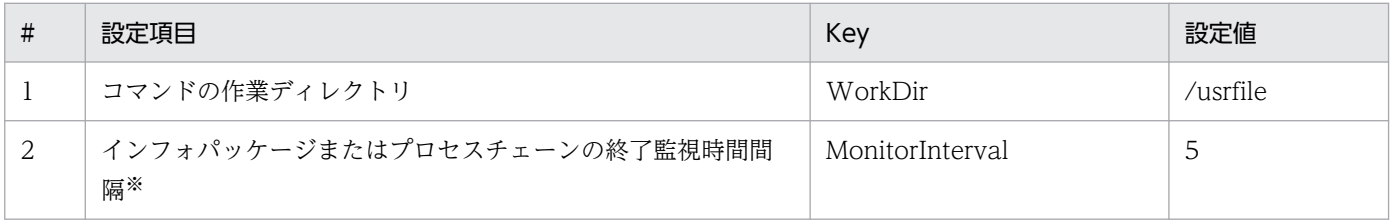

<span id="page-22-0"></span>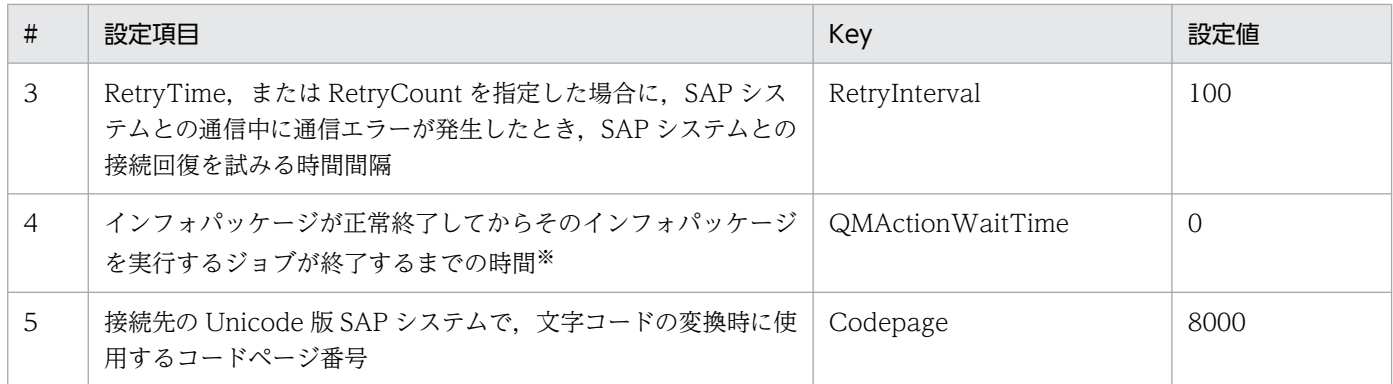

注※ お客様側で設定値を変更したい場合,コマンドラインで変更してください。

## 付録 A.3 sapnwrfc.ini の設定(V02-00 以降)

## (1) ジョブ管理 ERP 連携オプションにおける sapnwrfc.ini の設定値

ジョブ管理 ERP 連携オプションにおける sapnwrfc.ini の設定を以下に示します。

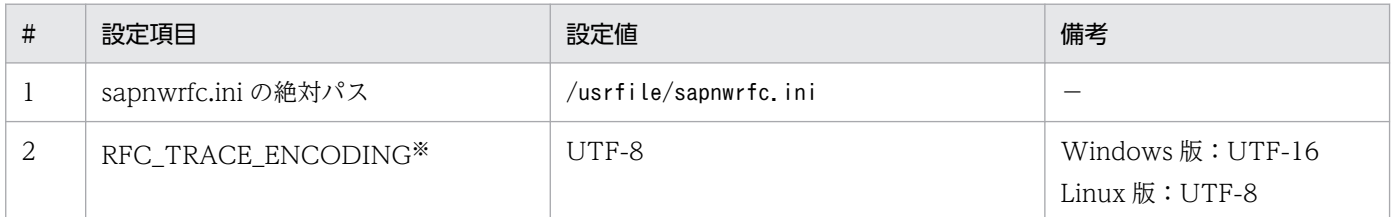

注※ sapnwrfc.ini を使用しない場合, RFC\_TRACE\_ENCODING が有効にならず, RFC ライブラリが通信エラー時に出力す るトレースファイル (dev\_rfc.trc) が正しく出力されない場合があるため, RFC\_TRACE\_ENCODING を有効にした sapnwrfc.ini を作成しています。

## (2) WebSocket RFC 接続利用における sapnwrfc.ini の設定値

WebSocket RFC 接続する際,環境設定ファイル sapnwrfc.ini に設定が必要なパラメータおよび設定を 以下に示します。

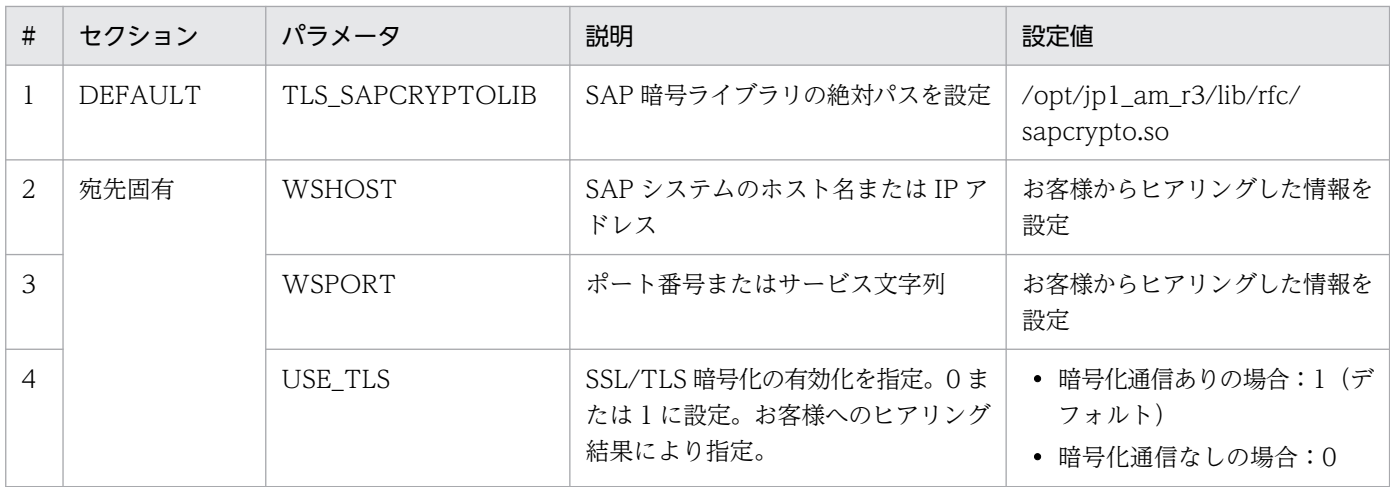

付録 A 提供環境のパラメータ

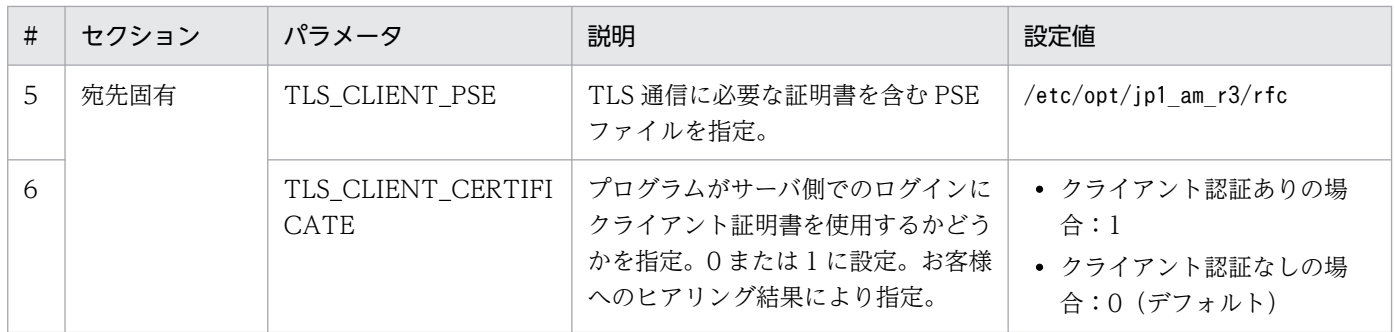

## <span id="page-24-0"></span>付録 B ジョブ管理 ERP 連携オプションの制限事項

- sapnwrfc.ini ファイルの絶対パス「/usrfile/sapnwrfc.ini」を変更しないでください。
- SAP あて先情報の-d オプション利用するために sapnwrfc.ini ファイルを使用できません。

付録 B ジョブ管理 ERP 連携オプションの制限事項

## <span id="page-25-0"></span>付録 C 機能の提供有無一覧

JP1/AJS3 for EAP の製品が提供している機能一覧を基に,ジョブ管理 ERP 連携オプションにおける機能 の提供有無を以下に示します。

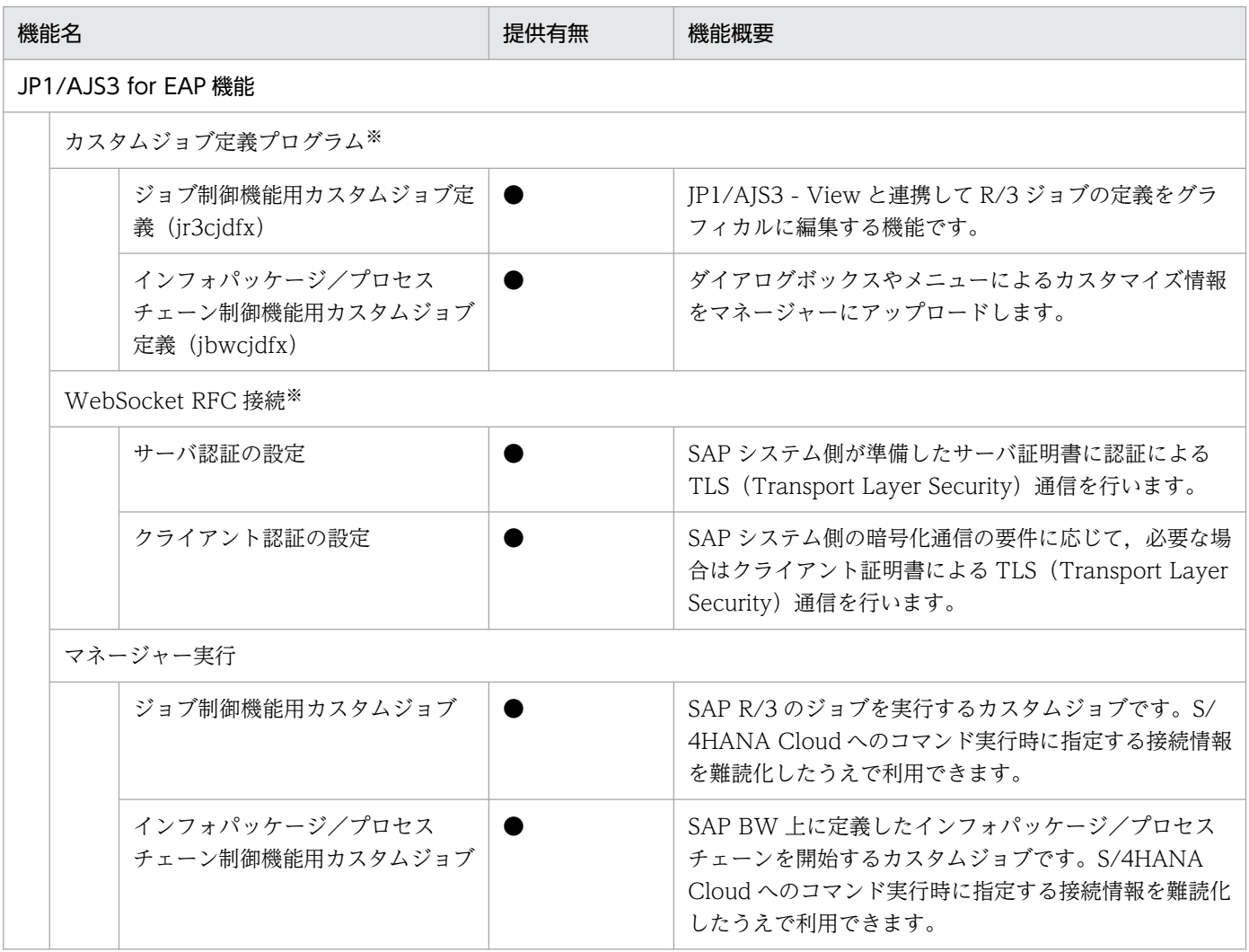

(凡例)

- $\bullet$ : 提供あり
- ○:提供ありだが一部制約あり
- ×:提供なし

注※ JP1 Cloud Service V02-00 以降で利用できます。

## <span id="page-26-0"></span>付録 D 各バージョンの変更内容

各バージョンでの変更点を次に示します。

#### 付録 D.1 02-10 の変更内容

• なし。

## 付録 D.2 02-01 の変更内容

• なし。

#### 付録 D.3 02-00 の変更内容

- UNIX ジョブからカスタムジョブでの利用方法に変更した。
- WebSocket RFC 接続の説明を追加した。
- ジョブ管理 ERP 連携オプションにおけるパラメータを追加した。
- ジョブ管理 ERP 連携オプションにおける制限事項を追加した。
- ジョブ管理 ERP 連携オプションにおける機能提供有無を追加した。

#### <span id="page-27-0"></span>付録 E 用語解説

#### (英字)

AWS Transit Gateway

VPC や VPN 接続などを接続してネットワークを簡素化するための AWS が提供するサービス です。

#### R/3 ログオン情報

R/3 システムにログオンするときのユーザー情報を指定する, JP1/AJS3 for EAP のコマンド の共通引数です。

#### R/3 ジョブ

R/3 システムまたは SAP BW システムのバックグラウンド処理機能で実行されるジョブのこ とです。

#### SAP BW あて先情報

SAP BW システムとの接続を確立するときに使用する. IP1/AIS3 for EAP のコマンドの共通 引数です。

#### XBP インターフェース

XBP インターフェースとは,外部システムから R/3 システムのバックグラウンドジョブを制 御するために用意された SAP 社のオープンインターフェースの一つです。

#### (サ行)

#### ジョブ

R/3 システムのバックグラウンド処理機能で実行されるジョブのことです。このマニュアルで は,R/3 ジョブまたはバックグラウンドジョブと表記している場合もあります。

#### ジョブ管理ビューアー

ジョブ管理マネージャーを操作するための機能です。主に以下の構成物から構成されます。

• IP1/AJS3 - View

#### ジョブ管理マネージャー

複数の業務の内容と実行順序を定義し,保存した定義を自動で実行することによって,業務の 運用を管理する機能です。主に以下の構成物から構成されます。

• JP1/AJS3 - Manager

付録 E 用語解説

• JP1/Base

## <span id="page-29-0"></span>索引

#### A

AWS Transit Gateway〔用語解説〕 [28](#page-27-0)

#### R

R/3 ジョブ〔用語解説〕 [28](#page-27-0) R/3 ログオン情報〔用語解説〕 [28](#page-27-0)

#### S

SAP BW あて先情報〔用語解説〕 [28](#page-27-0) SAP BW システム側でインフォパッケージの警告終 了に対する動作の設定 [18](#page-17-0)

#### T

TLS による暗号化通信(サーバ認証あり,クライアン ト認証あり)の設定(V02-00 以降) [19](#page-18-0) TLS による暗号化通信(サーバ認証あり,クライアン ト認証なし)の設定 (V02-00 以降) [19](#page-18-0) TLS による暗号化通信なしの設定(V02-00 以降) [19](#page-18-0)

#### W

WebSocket RFC 接続の設定(V02-00 以降) [19](#page-18-0)

#### X

XBP2.0 インターフェース利用設定 [18](#page-17-0) XBP インターフェース〔用語解説〕 [28](#page-27-0)

#### く

クライアント証明書の SAP システムへの設定 (V02-00 以降) [20](#page-19-0)

#### さ

サーバ証明書の SAP システムへの設定(V02-00 以 降) [20](#page-19-0) サーバ認証の設定(V02-00 以降) [20](#page-19-0)

#### し

システム構成 [11](#page-10-0) ジョブ管理 ERP 連携オプションの特長 [10](#page-9-0)

ジョブ管理 ERP 連携オプションへの接続 [14](#page-13-0) ジョブ管理 ERP 連携オプション利用方法 [12](#page-11-0) ジョブ管理ビューアー〔用語解説〕 [28](#page-27-0) ジョブ管理マネージャー〔用語解説〕 [28](#page-27-0) ジョブ〔用語解説〕 [28](#page-27-0)

#### り

利用方法 [16](#page-15-0)

# © 株式会社 日立製作所

〒 100‒8280 東京都千代田区丸の内一丁目 6 番 6 号